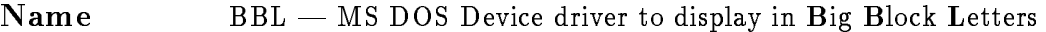

Description BBL is an installable software device driver for MS DOS that displays on the screen, in big block letters, any characters sent to it. It is a memoryresident (800 bytes of memory) program that can be used by any program or utility as an output device, much as CON: might be used for input or output. However, BBL is an output-only device: attempts to read from it will return no result.

> Except for the few characters used for command and position control initiation, all of the 256-character display set is available for display.

> Once loaded, BBL is dormant except when it receives a character for writing. It then diplays the character in one of three *display modes* magnified  $8-16$ , or 24-fold. BBL does not connect to the interrupt system.

> BBL wraps to a new line any characters it receives when its virtual cursor is past the end of the current line. It scrolls when the subsequent line would not fit on the screen.

> BBL supports backspace, carriage-return, form-feed, and line-feed characters in the same way as standard console output.

> Commands for absolute cursor positioning and display-mode control are transmitted to BBL via the character stream.

> To avoid confusing situations that can arise when a device driver has a simple name, the name registered with DOS is  $BBL-DRVR$  — that is the name that should be used to open the device for writing. When this manual refers to BBL, that is the device-driver name that is implied.

> Use of BBL does not interfere with and is not affected by other console display use except that the screen may become cluttered with characters from the alternate displays.

Use BBL is loaded at boot time through the CONFIG.SYS file (see Installation). It remains dormant until characters are written to it.

> To initiate writing in a high-level language, open device BBL-DRVR using the appropriate procedure in that language (e.g., fopen in C). Then write characters to that device to have them displayed in block letters on the screen. Control commands are sequences of characters that cause particular actions. No other operations are possible.

- $\langle \mathrm{FF} \rangle$  clear screen & move cursor to home
- $\langle$ **BS**) move cursor back one character position (same line)
- $\langle$ CR) move cursor to beginning of line
- $\langle \mathrm{LF} \rangle$  move cursor down one line (or scroll up)
- $\langle VT \rangle$  (digit) position cursor on line (digit); e.g.  $\langle VT \rangle$ 1 positions cursor on line 1, no change in column position
- $\langle HT \rangle \langle$ digit $\rangle$  position cursor on column  $\langle$ digit $\rangle$ ; e.g.,  $\langle HT \rangle$ 3 positions cursor on column 3, no change in line position
- $\langle S\mathbf{O}\rangle\langle \mathbf{digit}\rangle$  with  $\langle \text{digit}\rangle = [0|1|2]$  means set display mode to 0 (3rows x  $10char/row$ ,  $1 (1x5)$  or  $2 (1x3)$ .

These are described in greater detail in subsequent sections.

## Display Modes

BBL has three display modes: 3x10, 1x5, and 1x3. These modes describe the number of lines and number of characters per line for the three modes.

### Mode 0

is the 3x10 virtual display mode. The characters are eight physical screen rows high and eight screen characters wide.

## Mode 1

is the default startup mode and is the 1x5 virtual display mode. The characters are sixteen screen rows high and sixteen screen characters wide.

## Mode 2

is the 1x3 display mode. The characters are twenty-four screen rows high and twenty-four screen characters high.

The display mode defaults to mode 1, 1x5, on startup but can be changed by a two-character sequence of the form  $\langle S0\rangle$ [0 | 1 | 2], where S0 is character 14 (decimal) = 0e (hex) in the ASCII character set and the ASCII character  $\langle 0', \, 1' \rangle$  or  $\langle 2' \rangle$  is used to select the mode. In other words, the SO character is the Mode-Change command character, and the digit following selects the mode. The screen is cleared on mode-change.

## **Cursor Control**

Screen virtual display positions are numbered with  $(0,0)$  as the upper lefthand corner of the display. Row-position addresses increase down the screen; column-position addresses increase to the right from the left edge.

Under normal use, the display scrolls up when the cursor is on the bottom line of the screen and a line-feed (LF  $=$  10 decimal  $=$  0ah hex) is received or a wrap is needed. A wrap from the last column position to the first is automatic when the character to be written would disappear off the right side of the screen — and a line-wrap includes both a carriage return (CR  $=$ 13 decimal  $= 0c$  hex) and a line-feed.

Upon receipt of a form-feed character ( $FF = 12$  decimal = 0c hex), the screen is cleared and the virtual cursor is moved to the (0,0) [upper lefthand position.

Upon receipt of a backspace character ( $BS = 8$ ), the character moves to the left one column. If the cursor is at the left edge of the screen upon receipt of the BS, the cursor remains at column 0 (it does not wrap back to the end of the previous line).

The LF character advances the cursor one row, scrolling if necessary, but does not affect column position.

The CR character returns the cursor to column zero, but does not affect the row position.

The cursor may be moved to an absolute virtual-display position by explicit command. The horizontal position is set with the command sequence  $\langle \text{HT} \rangle \langle \text{digit} \rangle$ , where HT is the Horizontal Tab ASCII character, position 9 in the character set. The vertical position is set with the command sequence  $\langle V(T) \rangle \langle \text{digit} \rangle$ , where VT is the Vertical Tab ASCII character, position 11 deci $m$ al  $= 0$ b hex in the character set. If the address of the position requested exceeds the display positions available, BBL issues a BEL character (beeps) and disregards the command entirely.

# Error Handling

In case of errors, BBL issues a BEL and disregards the command being processed. For example, attempting to set horizontal position with the command characters HT and 'A' will result in a beep, and both characters will be ignored.

Installation In the DOS CONFIG.SYS file, insert the following line

device=c:bbl.sys <options list>

and copy bbl.sys from the distribution file area or floppy to c:.

Command-line options are specied by a `/' character followed by keyword,  $'$ =', and value. Options include:

### /FONT

to guide BBL in locating the 8x8 character set in the display-adapter ROM.

## **EGA**

/FONT=EGA (which is the default) species that the font can be located by using standard EGA-adapter BIOS calls.

## **VGA**

/FONT=VGA (which uses the same technique as  $EGA$ ) specifies that the font can be located by using standard VGA-adapter BIOS calls.

#### $\mathbf{ATT}$

 $/$ FONT=ATT specifies that the display adapter is an AT&T 6300 adapter, for which the 8x8 font ROM is at a known location.

#### SSSS:OOOO

/FONT=SSSS:0000 specifies the segment and offset address (hexadecimal digits) of the 8x8 font ROM address. For example, for the Toshiba T1000 laptop, /FONT=F000:FA6E points BBL to the

#### /MODE

specifies the startup mode for the virtual display. The form is /MODE= $<$ digit $>$ , where digit is 0, 1, or 2 to specify the desired mode. The default mode is 1.

After installation (and rebooting), run the verification program BBL-TEST to verify that BBL is operating correctly. If not, the problem is probably in the location of the font ROM as assumed by BBL or specified in your commandline option. Verify that you have specied the correct video adapter or tell BBL explicitly where the font ROM is located.

### Locating the ROM Font

If you need to locate the ROM 8x8 font for your computer, check the BIOS calls (if there is one) to see if there is a call to return the font pointer.

You may find it equally easy to use the DOS debug utility to search for the font. The character `1' seems to have a characteristic pattern that can be sought using the debug search facility. Run debug and then give the command

-s F000:0000 FFFE 30 70 30 30 30 30 FC 00

to search segment F000, offsets 0000 to FFFE, for the pattern of bytes 30 ... 00. That pattern of bytes seems to be common for the character `1'. If debug finds that pattern, it will return the address. Subtract 180 hex from the offset to obtain the beginning of the 8x8 256-character ROM font. Use the segment address reported by debug and the computed offset as the SSSS:OOOO argument to the /FONT option on the command line.

## Further Developments

An obvious and easy addition would be to provide command sequences to set colors for text and background.

The 8x8 base ROM font used for characters are readable at a distance, but better (e.g., 9x14 or better) fonts are available in EGA/VGA adapters. Higher-resolution modes would permit, for example, using 16x16 character cells on 43x132 screens (2 rows x 8 cols or 1x4 of virtual display). The resulting displays would be more attractive. The code for this would probably not be difficult, but the code would require testing on many different EGA/VGA adapters; the current version has the advantage of fairly general portability (I hope).

# Author, Copyright, and Distribution

BBL was written by David Todd, Chemistry Department and Computing Center, Wesleyan University, August, 1992; for John Sease, Chemistry Department. Author's address:

> H. David Todd Computing Center Wesleyan University Middletown, CT 06459 email via Internet: hdtodd@eagle.wesleyan.edu

The author retains the copyright to BBL and documentation, but you may use the software for personal, non-commercial purposes. The author makes no warranty as to the quality, performance, or fitness for a particular purpose. You may distribute this software freely via magnetic, digital or electronic means, if you do not:

- Charge fees or ask donations in exchange for copies of the software.
- Distribute the software with commercial products without the written permission from the author and copyright owner.
- Remove author or copyright information from the software and documentation.

The following QBASIC program demonstrates how to open BBL as a device and write two lines  $(default mode 1; the first line will be scrolled up).$ 

```
/* EXAMPLE 1 */'Demonstrate use of BBL from a BASIC program
   OPEN "bbl-drvr" FOR OUTPUT AS #1
   mode$ = CHR$(14) 'mode introducer
   vt$ = CHR$(11) 'vertical position introducer
   ht$ = CHR$(9) 'horizontal position introducer
   bs$ = CHR$(8) 'backspace
   cr$ = CHR$(13) 'carriage return
   lf$ = CHR$(10) 'line feed
   PRINT #1, mode$; "0" 'set to mode 0 and write out two lines
   PRINT #1, "12.34"
   PRINT #1, "56.78"
   PRINT #1, mode$; "1" 'just one line in mode 1
   PRINT #1, "12.34"
   PRINT #1, mode$; "2" ' ... and in mode 2, only 3 chars wide
   PRINT #1, "012"
   start = TIMER
   PRINT #1, mode$; "1" 'in mode 1 ...
   FOR i = 0 TO 99
   PRINT #1, ht$; "1" 'go to position 1
   PRINT #1, USING "###"; i 'and write an integer
   NEXT i
   endt = TIMER
   PRINT "Elapsed time for 100 iterations = "; endt - start; "sec"
```

```
END
```
The following example is a fragment from a Turbo C program that serves as the testing program for BBL.

```
/* EXAMPLE 2 *//* Turbo C program to test use of BBL device driver */
#include <stdio.h>
#include <conio.h>
#include <dos.h>
FILE *out;
void pause(void);
void mode(int m);
void hpos(int col);
void vpos(int row);
int main(void)
{
       printf("Program to test BBL device driver\n");
       printf("When paused, press any key to continue\n\n");
        if ( (out=fopen("BBL-DRVR","wt")) == NULL) {
               fprintf(stderr, "Cannot open output file.\n");
               return 1;
        }
// mode 0 wrap
        clrscr();
        printf("One long string, wraps to three lines in mode 1");
       pause();
        clrscr();
       mode(0);
       fputs("This line should wrap",out);
       pause();
// wrap in mode 1 --- scrolls
        clrscr();
        printf("One string (pause in middle) scrolls in mode 1");
       pause();
        clrscr();
        mode(1);
        fputs("Wrap ",out);
       pause();
```

```
fputs("Scrol",out);
        pause();
// wrap in mode 2 --- scrolls
         clrscr();
        printf("One string (pause in middle) scrolls in mode 2");
        pause();
         clrscr();
        mode(2);
         fputs("Wrp",out);
        pause();
        fputs("Scl",out);
        pause();
        return 0;
}
void mode(int m)
{
        fputc('\x0e',\text{out}; fputc('0'+m,\text{out};
}
void vpos(int row)
{
        fputc('\v,out); fputc('0'+row,out);
}
void hpos(int col)
\mathfrak{t}fputc(\prime\t',out); fputc(\prime0'+col,out);
}
void pause(void)
{
        fflush(out);
        while (!kbhit()) ;
        getch();
}
```